#### **For Parents & Guardians**

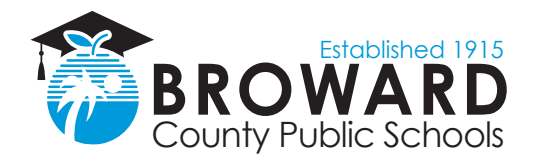

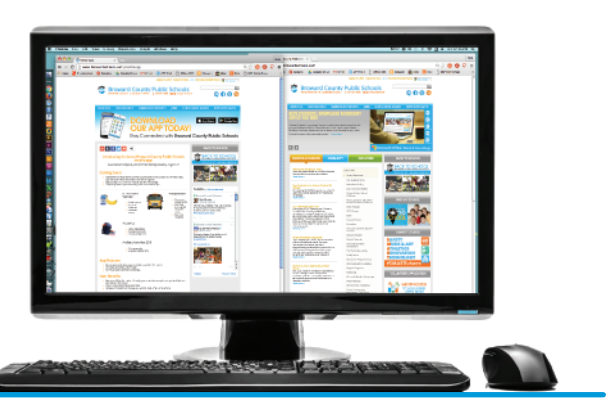

## **BCPS Mobile App Registration 5 Easy Steps!**

## **The following browsers support the completion of the registration process:**

#### Macintosh

- Firefox version 47 or greater
- Chrome version 52 or greater
- Safari version 10.11 or greater

#### Windows

- Firefox version 47 or 48
- Chrome latest version
- Microsoft Edge

### **IMPORTANT: You will need your child's Student ID, Date of Birth and Name of School they are attending in order to register.**

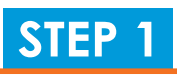

Go to [browardschools.com/mobileapp.](http://www.browardschools.com/mobileapp)

Click on "registration."

You must register from a laptop or desktop computer; do not use a smartphone or tablet.

Read the important information, then click "continue."

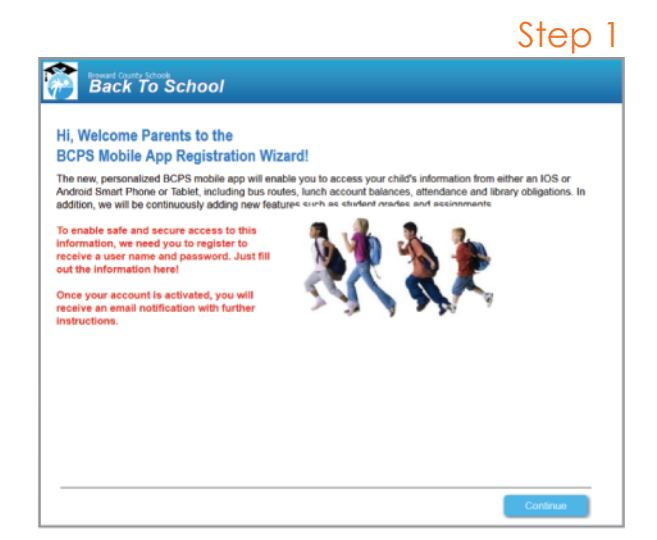

### Step 2

## **STEP 2**

Enter requested parent information. An asterisk \* means information is required.

Click "continue" when done.

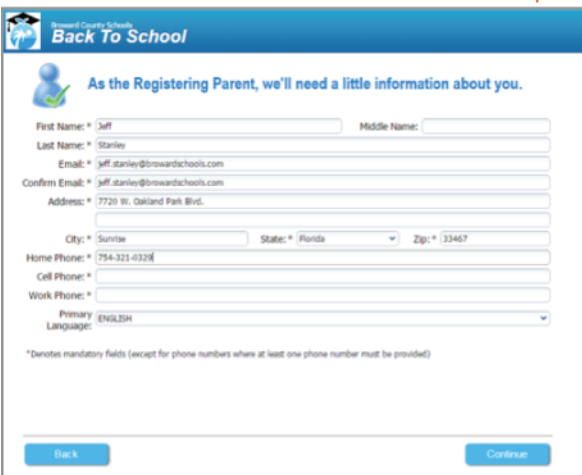

# **STEP 3**

This screen asks for your child's information (student #, date of birth and last or current school). An asterisk \* means information is required.

Click "continue" when done.

## **STEP 4**

Now you have two choices, to either add a second child or complete the process for one child.

To add another child into the BCPS system, click on the "I want to add another child" button. This will take you back to steps 2-4.

## **STEP 5**

When you see the "Thank you for Registering..." message, you have completed the registration process. **CONGRATULATIONS!**

You will receive two email messages from bcpsmobile@browardschools.com.

1. The first email is a registration completion confirmation. *NOTE: Once you receive your temporary password, you will be able to sign into the BCPS Mobile App!* 

2. The second email provides the ability for you to provide additional Back to School Information.

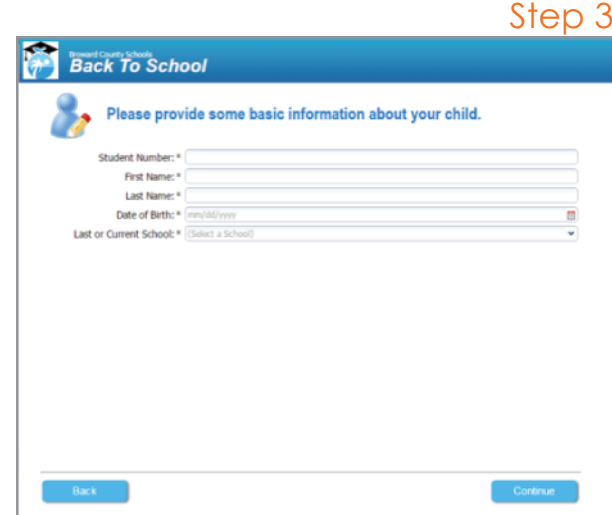

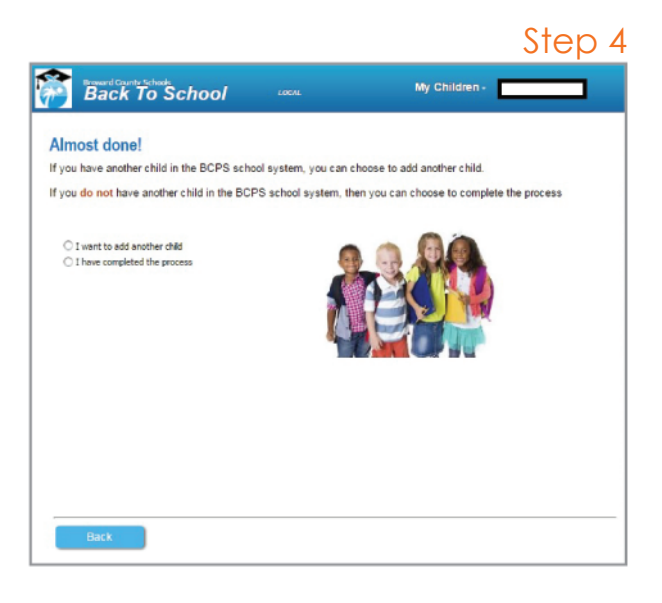

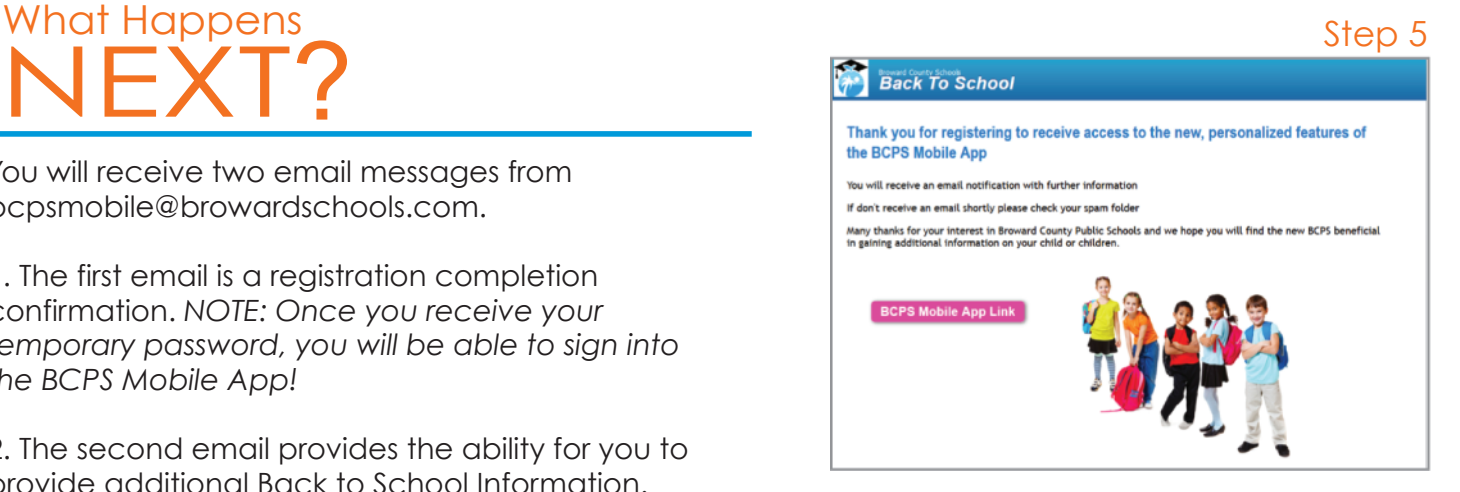

**The School Board of Broward County, Florida •** Robin Bartleman • Heather P. Brinkworth • Abby M. Freedman • Patricia Good • Donna P. Korn Laurie Rich Levinson • Ann Murray • Dr. Rosalind Osgood • Nora Rupert • Robert W. Runcie, Superintendent of Schools

The School Board of Broward County, Florida, prohibits any policy or procedure which results in discrimination on the basis of age, color, disability, gender identity, gender expression, national origin, marital status,<br>ra or Teletype Machine (TTY) 754-321-2158. Individuals with disabilities requesting accommodations under the Americans with Disabilities Act Amendments Act of 2008, (ADAAA) may call Equal Educational Opportunities/ADA Compliance Department at 754-321-2150 or Teletype Machine (TTY) 754-321-2158. **[browardschools.com](http://www.browardschools.com)**